# <span id="page-0-2"></span>Introducción al Software Científico y a la Programación Sesión práctica de LAT<sub>EX</sub>

Grupo ISCyP\*

# **Índice**

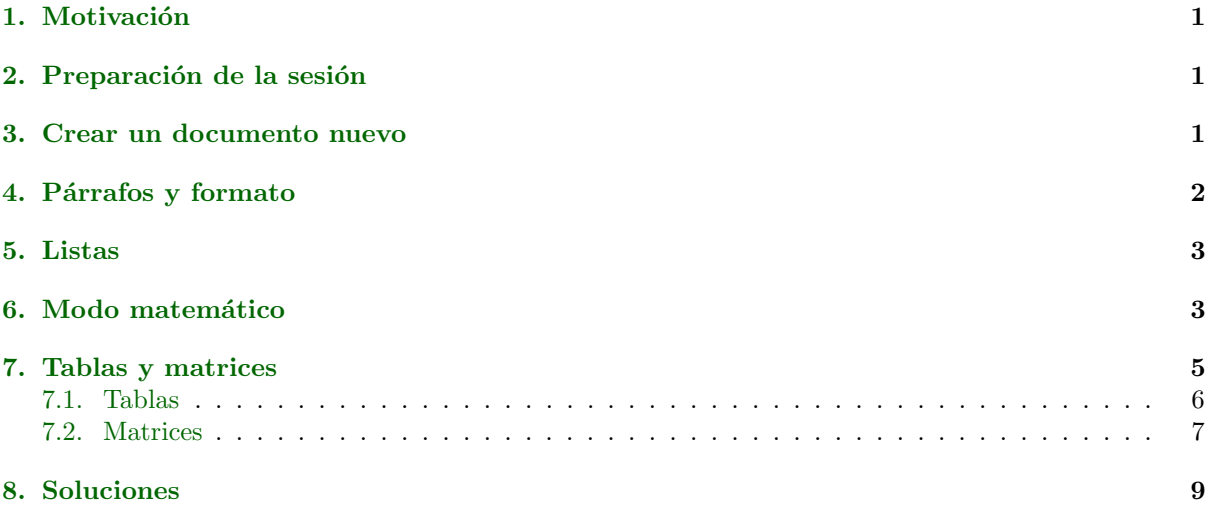

## <span id="page-0-0"></span>1. Motivación

LATEX(escrito LaTeX en texto plano) es un sistema de composici´on de textos, orientado especialmente a la creación de libros, documentos científicos y técnicos que **contengan fórmulas matemáticas**. Es muy popular en el entorno académico, especialmente entre las comunidades de matemáticos, físicos e inform´aticos. Es, entre otras herramientas, de obligado conocimiento para un alumnos de un grado en matemáticas.

El objetivo de esta sesión es aprender a desarrollar documentos en LAT<sub>EX</sub> utilizando un editor off-line u on-line que permita editar, compilar y visualizar ficheros .dvi o .pdf.

Para el desarrollo de esta sesión se usará OVERLEAF, un editor L<sup>AT</sup>EX online colaborativo (varias personas pueden editar el mismo documento).

## <span id="page-0-1"></span>2. Preparación de la sesión

- Descarga y visualiza el fichero RefRapidaLaTeX-Sheet.pdf. En este documento tienes una referencia rápida de los aspectos esenciales para el desarrollo de documentos con LATEX. Tendrás que consultarlo para desarrollar los ejercicios que vienen a continuación.
- Supondremos que tu sistema L<sup>AT</sup>EX es OVERLEAF, por lo que se requiere de conexión a internet.

<sup>\*</sup>Para errata y sugerencias es preferible: ldaniel@um.es

## <span id="page-1-0"></span>3. Crear un documento nuevo

Para empezar la actividad necesitamos un documento con la estructura básica de un documento L<sup>AT</sup>EX. Para ello sigue los siguientes pasos.

EJERCICIO 1

- Pincha en el enlace [http://www.overleaf.com.](http://www.overleaf.com)
- Haz clic sobre Create a new paper.
- Con lo anterior se creará un documento nuevo. En el lado derecho tiene la apariencia final y en el lado izquierdo puedes modificar su contenido y formato.

Observa que en la parte superior tienes dos opciones para editar el contenido: Source Rich Text

Selecciona la opción Source

Con ello vemos la estructura "pura" del documento LATEX. La tomaremos como referencia para ir modificando su contenido a lo largo de la sesión.

EJERCICIO<sub>2</sub>

Responde a las siguientes cuestiones:

- $\blacksquare$ :<br>Qué tipo de documento vamos a crear?
- $\blacksquare$  ¿Qué contiene el preámbulo del documento?
- $\blacksquare$  ¿Qué significa \usepackage[english]{babel}?
- $\blacksquare$  ¿Qué contiene el cuerpo del documento?

Ya tenemos la estructura del documento básico sobre el que vamos a desarrollar la sesión. Compáralo con lo que se indica en el fichero [RefRapidaLaTeX-Sheet.pdf.](#page-0-2)

#### EJERCICIO<sub>3</sub>

Haz las modificaciones oportunas para que:

- $\blacksquare$  El texto se escriba en español.
- Pon un título acorde a lo que consideras que estamos haciendo en esta sesión y haz un resumen de una o dos líneas sobre el objetivo de esta sesión.
- $\blacksquare$ Indica que el autor eres tú.
- Comenta la línea \maketitle ¿qué ocurre? Vuelve a descomentarla.
- Haz que el documento finalice justo antes de \section{Introduction} sin borrar el contenido.

## <span id="page-1-1"></span>4. Párrafos y formato

Con el siguiente ejercicio verás el efecto de los espacios entre palabras, párrafos y formato de texto.

EJERCICIO 4

Escribe el contenido de la Ventana de Comandos de  $\mathbb{F}\!T_{\!F}\!X_\epsilon$  [1](#page-2-2) en Overleaf y responde a las siguientes cuestiones.

 $\blacksquare$  ¿Cuál es la salida obtenida? ¿Se mantienen los espacios?

- Con lo que sabes hasta ahora *i* es posible que tú puedas controlar los espacios que se dejan entre las palabras? ¿cómo se genera un nuevo párrafo? ¿puedes controlar los espacios entre párrafos?
- En ese contenido indica cuáles son los comandos de estilo y cuáles son los de tamaño. ¿Es esta instrucción válida: {\textbf teorema}? ¿lo es \large{teorema}?

<span id="page-2-2"></span>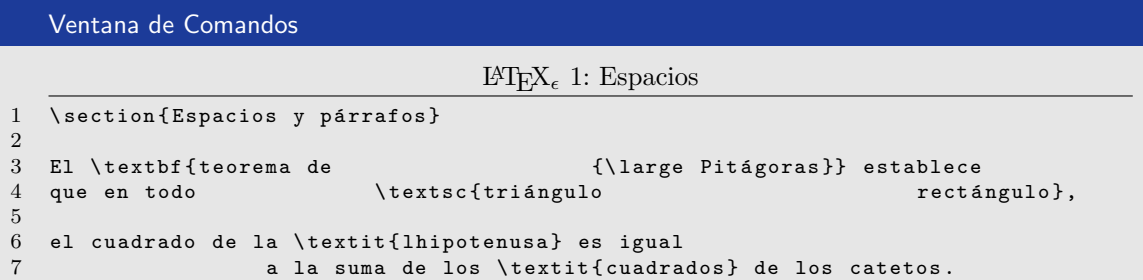

## <span id="page-2-0"></span>5. Listas

Busca en el documento de referencia las instrucciones necesarias para escribir listas ordenadas, no ordenadas y descripciones. A continuación haz el siguiente ejercicio.

<span id="page-2-4"></span>Ejercicio 5: [Ver solucion´](#page-8-0)

Escribe una sección nueva, antes de **\end{document}**, con nominación Listas anidadas y escribe la secuencia de instrucciones para conseguir la Salida [1](#page-2-3) como contenido de la sección que acabas de definir.

### <span id="page-2-3"></span>Salida 1: Ejemplo de listas

Un sistema axiomático consta de:

Alfabeto. Es el conjunto de símbolos que pertenecen al lenguaje del sistema y consiste en:

- una cantidad finita de variables proposicionales,
- $\blacksquare$  un conjunto de operadores lógicos,
- signos auxiliares.
- Gramática. Conjunto de reglas que definen las cadenas de caracteres que pertenecen al lenguaje. Las reglas del sistema L son:
	- 1. Las proposicionales son f.b.f..
	- 2. Las reglas de los operadores lógicos.
	- 3. Las expresiones que se puede generara
- Axiomas. Conjunto de f.b.f que se toman como punto de partida para demostraciones ulteriores.

Reglas de inferencia. Función que va de conjuntos de fórmulas a fórmulas.

## <span id="page-2-1"></span>6. Modo matemático

Existen dos ambientes de escritura en LATEX: el de texto y el matemático. Por defecto todo se escribe en ambiente de texto. Para escribir un fórmula matemática se deben realizar los siguientes pasos:

1. Entrar en ambiente matemático,

- 2. escribir las expresiones matemáticas,
- 3. salir del ambiente matemático.

Para entrar y salir del ambiente matemático se utiliza el símbolo \$. Si se desea que la fórmula matemática se encuentre en una línea, en medio del texto de esa línea, debe utilizar un único símbolo \$. Pero si lo que se quiere es generar un párrafo formado solo por fórmulas matemáticas, hay que usar el símbolo dos veces; es decir, el párrafo matemático empieza y termina con \$\$.

```
EJERCICIO 6
```
Como alternativa al símbolo \$ se pueden utilizar otros símbolos para escribir fórmulas. ¿Cuáles son los símbolos que se utilizan para escribir fórmulas en una línea? ¿Cuáles son los que se utilizan para escribir fórmulas en un párrafo? Pista: las dos empiezan por  $\setminus$ .

Alternativamente hay una tercera forma de escribir párrafos matemáticos consistente en utilizar el ambiente ecuación. El ambiente ecuación siempre enumera la ecuación que se escriba. Para evitar que la enumere su utiliza el comando \nonumber o se utiliza el s´ımbolo ∗. Para entender c´omo funciona realiza el siguiente ejercicio.

EJERCICIO 7

Escribe una sección nueva con nominación Modo matemático y escribe la secuencia de instrucciones que se indica en la Ventana de Comandos de L<sup>A</sup>TEX<sub> $\epsilon$ </sub> [2.](#page-3-0) Observa el resultado.

#### <span id="page-3-0"></span>Ventana de Comandos

```
\mathbb{E} \mathbb{E} \mathbb{E} \mathbb{E} \mathbb{E} \mathbb{E} 2: Ambientes matemáticos
 1 \ \setminus \text{section} \{ \text{Ambientes matemáticos} \}\Omega3 Esta es la forma in-line de escribir la expresión x+y=1$. Si lo escribimos
         como párrafo tienes estas alternativas.
4
5 \ begin { itemize }
6 \item El modo rápido, sin enumeración:
7 $$
8 \times+y=1<br>9 $$
       9 $$
10
11 \item Los modos más lentos de escribir:
12
13 \ begin { itemize }
14 \item Ambiente equation, con enumeración:
15 \begin { equation }
16 x+y=117 \ end { equation }
\frac{18}{19}\item Ambiente equation, sin enumeración con \verb+\nonumber+:
20 \begin { equation }<br>21 x+y=1 \n
21 x+y=1 \nonumber<br>22 \end{equation}
       \end{math}23
24 \item Ambiente equation, sin enumeración con \verb +*+.<br>25 \begin{equation*}
25 \ begin { equation * }<br>26 x+y=126 x+y=1<br>27 \end{equati
       \end{math}28
29 \ end { itemize }
```
<span id="page-3-1"></span>Busca en el documento de referencia las instrucciones necesarias para escribir fórmulas matemáticas. A continuación haz el siguiente ejercicio.

Crea una sección nueva que se llame Ejemplos de fórmulas matemáticas y escribe la secuencia de instrucciones para conseguir el listado de la Salida [2.](#page-4-1)

### <span id="page-4-1"></span>Salida 2: Ejemplo de fórmulas

■ Es trivial que 
$$
32 = 2 \cdot 4 \cdot 4 = 2 \cdot 2^2 \cdot 2^2 = 2 \cdot 2^{2+2} = 2 \cdot 2^{2^2} = 2^{1+2^2}
$$
.

- El inverso de x, denotado por  $x^{-1}$  es  $1/x$ . Es decir:  $x^{-1} = \frac{1}{x}$ .
- Teniendo en cuenta que  $x^2 a^2 = (x + a)(x a)$ , entonces:

$$
\frac{x-a}{x^2 - a^2} = \frac{1}{x+a} \times \frac{x-a}{x-a} = \frac{1}{x+a}
$$

La función inversa en un punto  $x_0$  no es el inverso del valor de la función en  $x_0$ . Es decir:

$$
f^{-1}(x_0) \neq \frac{1}{f(x_0)}
$$

pero sí es cierto que  $(f(x_0))^{-1} = \frac{1}{f(x_0)}$ .

 $\blacksquare$  Por definición de producto escalar se cumple que:

$$
\cos \theta = \frac{\vec{x} \cdot \vec{y}}{\|\vec{x}\| \|\vec{y}\|}
$$

Las raíces de la ecuación  $ax^2 + bx + c = 0$  se calculan con la fórmula:

$$
x_{1,2} = \frac{-b \pm \sqrt{b^2 - 4ac}}{2a} \tag{1}
$$

siempre que  $a \neq 0$ .

Increible pero cierto, hay números irracionales que sumados dan un entero. Dos ejemplos:  $\pi + e + i^i + \beta + \Phi = 10$  y  $(i^i \cdot e^{\pi/2})^{\Phi} - 1 = 0$ . El extremo de la estética matemática es la Fórmula Euler/Lindeman:

$$
e^{i\cdot\pi}+1=0
$$

Está escrita en la facultad de matemáticas ¿dónde?.

- Una propiedad:  $\lim_{n\to\infty} |a_n| = 0 \iff \lim_{n\to\infty} a_n = 0$
- En general, para una función continua f decreciente y positiva en  $[1, +\infty)$  se verifica:

$$
\int_{1}^{n} f(x) dx < \sum_{k=1}^{n} f(k) < f(1) + \int_{1}^{n} f(x) dx
$$

## <span id="page-4-0"></span>7. Tablas y matrices

Tanto el término tabla como el de matriz hacen referencia a un conjunto de datos. Las tablas se utilizan en el ambiente de texto y las matrices en el ambiente matemático.

Visualmente es como un malla donde cada uno de los cuadriláteros contiene un item informativo, que puede ser un número, una palabra, una fórmula, otra "malla", etc ... Por ejemplo,

Si en una matriz las columnas representan los valores de varias variables, podemos tomar la primera columna de la malla para poner los nombres de esas variables y poner los datos a partir de la segunda

columna en adelante.

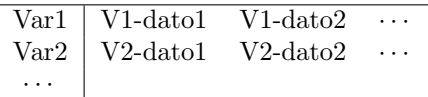

Si los datos representan el precio de un conjunto del libros, podemos usar la primera columna de la malla para colocar los nombres de los libros y colocar en la segunda columna el precio del libro correspondiente.

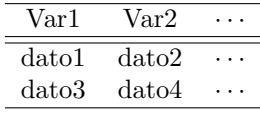

Recuerda que, en general, podrás poner información muy diversa en cada una de estas celdas: texto, valores numéricos, expresiones matemáticas, dibujos, figuras, etc...

Si vas a "mezclar" el ambiente textual y el matemático, recuerda esto.

- si estando en ambiente de texto necesitamos que el contenido de la celda tenga expresiones matemáticas, deberás ponerlo así \$expMate\$.
- $\blacksquare$  si estando en ambiente matemático necesitamos que el contenido de la celda esté en ambiente textual, deberás ponerlo con \hbox{expTxt} que es un primitiva de TEX o la macro \mbox{expTxt} de LAT<sub>EX</sub> (realmente tiene diferencias, pero su explicación escapa al ámbito de esta sesión).
- No puedes generar párrafos de texto o matemáticos ni en las tablas ni en los arrays.

### <span id="page-5-0"></span>7.1. Tablas

La generación de tablas se realiza con el entorno tabular. Busca en el documento de referencia las instrucciones donde aparece este entorno. Empieza escribiendo este código en tu documento.

```
Ventana de Comandos
```

```
\text{LFTFX}_{\epsilon} 3: Tabular básico
1 \ section { Tablas y Matrices }
\frac{2}{3}\subsection { Tablas }
4
5 Para ver cómo funciona el entorno \ texttt{tabular} partiremos de esta tabla:
6
7 \ centerline {
8 \begin{tabular}{ l c r }<br>9 1 k 2 k 3 \\
9 1 & 2 & 3 \\
10 4 & 5 & 6 \\
        11 7 & 8 & 9 \\
12 \ end { tabular }
13 }
14
15 y ahora iremos haciendo modificaciones .
```
<span id="page-5-3"></span>Ejercicio 9: [Ver solucion´](#page-9-0)

- Escribe la secuencia de instrucciones para conseguir la Salida [3](#page-5-1) realizando modificaciones sobre el tabular de la Ventana de Comandos de L<sup>A</sup>TEX<sub>6</sub> [3.](#page-5-2)
- <span id="page-5-1"></span>Opcional. En el ejemplo [3](#page-5-1) de la Salida 3 ¿Qué habría que hacer para quitar esa raya tan molesta que hay al final de Altura?

Salida 3: Ejemplos de tablas

1. Añadimos solo líneas verticales:

$$
\left|\begin{array}{c|c}1 & 2 & 3\\4 & 5 & 6\\7 & 8 & 9\end{array}\right|
$$

2. Añadimos solo líneas horizontales:

$$
\begin{array}{@{}c@{\hspace{1em}}c@{\hspace{1em}}}\n 1 & \overline{2} & 3 \\
 \hline\n 4 & 5 & 6 \\
 7 & 8 & 9\n \end{array}
$$

3. Añadimos etiquetas:

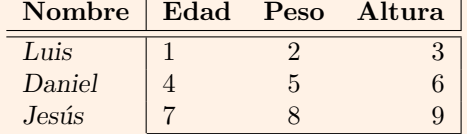

4. Incluimos celdas en ambiente matemático:

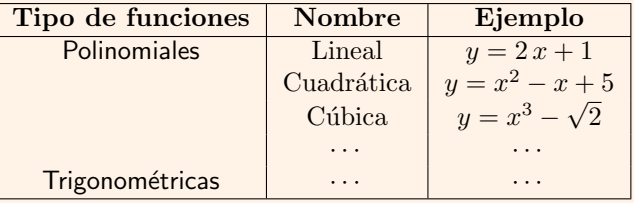

## <span id="page-6-0"></span>7.2. Matrices

La generación de matrices se realiza con el entorno array. Sigue la misma estructura que tabular. Además podemos poner delimitadores por el lado izquierdo y derecho utilizando las instrucciones left y right respectivamente. Las instrucciones left y right siempre van emparejados. Se utilizan así:

#### \leftDELIM expresión matemática \rightDELIM

donde DELIM es uno de los caracteres delimitadores. Para no poner uno de los delimitadores en alguno de los lados usa en DELIM el carácter punto. Por ejemplo \left. no pondra nada en el lado izquierdo de la expresión matemática.

Busca en el documento de referencia las instrucciones donde aparece este entorno y busca también los delimitadores.

<span id="page-6-2"></span>Ejercicio 10: [Ver solucion´](#page-10-0)

<span id="page-6-1"></span>Escribe una nueva subsección con denominación Matrices y a continuación escribe la secuencia de instrucciones para conseguir la Salida [4.](#page-6-1)

Salida 4: Ejemplos de Arrays

 $\blacksquare$  Representa gráficamente las siguientes funciones:

$$
f(x) = a
$$
  
\n
$$
g(x) = ax^2 + bx + c
$$
  
\n
$$
h(x) = \sin(x)
$$

 $\blacksquare$  Calcula el producto  $23 \times 11$ . Solución:

$$
\begin{array}{r}2 \ 3 \\ \times \ 1 \ 1 \\ \hline 2 \ 3 \\ + \ 2 \ 3 \\ \hline 2 \ 5 \ 3 \\ \end{array}
$$

El determinante de una matriz de orden dos viene dado por:

$$
det(A) = \begin{vmatrix} a & b \\ c & d \end{vmatrix} = ad - bc
$$

 $\blacksquare$ La suma de dos vectores columnas con el mismo número de filas,  $\vec{x}$  e  $\vec{y},$  se define como:

$$
\vec{x} + \vec{y} = \begin{pmatrix} x_1 \\ x_2 \\ \vdots \\ x_n \end{pmatrix} + \begin{pmatrix} y_1 \\ y_2 \\ \vdots \\ y_n \end{pmatrix} = \begin{pmatrix} x_1 + y_1 \\ x_2 + y_2 \\ \vdots \\ x_n + y_n \end{pmatrix}
$$

 $\blacksquare$ <br> Se define el valor absoluto de un número real  $x$  <br>como:

$$
|x| = \begin{cases} x & \text{si } x \ge 0; \\ -x & \text{si } x < 0. \end{cases}
$$

## <span id="page-8-0"></span>8. Soluciones

[Ver enunciado](#page-2-4)

```
Ventana de Comandos
```

```
\text{LATEX}_{\epsilon} 4: Ejemplos de listas
 1 \ section { Listas anidadas }
 2^{\circ}3 Un sistema axiomático consta de:
 4
 5 \begin{description}<br>6 \item[Alfabeto.] Es
    6 \ item [ Alfabeto .] Es el conjunto de s´ı mbolos que pertenecen al lenguaje del
         sistema y consiste en :
 7
 8 \ begin { itemize }
9 \setminusitem una cantidad finita de variables proposicionales,<br>10 \setminusitem un conjunto de operadores lógicos,
10 \iota \item un conjunto de operadores lógicos,<br>11 \iota \item signos auxiliares.
              \backslashitem signos auxiliares.
12 \ end { itemize }
13
14 \item [Gramática.] Conjunto de reglas que definen las cadenas de caracteres que
         pertenecen al lenguaje. Las reglas del sistema L son:
15
16 \begin { enumerate }<br>17 \item Las pr
17 \item Las proposicionales son f.b.f..<br>18 \item Las reglas de los operadores ló
              \item Las reglas de los operadores lógicos.
19 \item Las expresiones que se puede generara<br>20 \end{enumerate}
        \end{math}21
22 \ item [ Axiomas .] Conjunto de f.b .f que se toman como punto de partida para
         demostraciones ulteriores .
23
24 \item [Reglas de inferencia.] Función que va de conjuntos de fórmulas a fórmulas
          .
25 \end{description}
```

```
Ventana de Comandos
```
 $\text{LATEX}_{\epsilon}$  5: Ejemplo de fórmulas

```
1 \ begin { itemize }
2 \item Es trivial que 32=2\cdot 4 \cdot 4=2 \cdot 2^2 \cdot 2^2 \cdot 2^22^{2}\{2+2\}=2\cdot \text{cdot } 2^{2}\{2^{2}\}=2^{2}\{1+2^{2}\}\.
\frac{3}{4}\item El inverso de $x$, denotado por $x^{-1}$ es $1/x$. Es decir: $ x^{-1}=\
        frac{1}{x} $.
5
6
7 \item Teniendo en cuenta que x^2 - a^2 = (x+a)(x-a)$, entonces :
8 $$
             \frac{x-a}{x-a^2}=\frac{1}{x+a} \times \frac{x-a}{x-a}=\frac{1}{x+a}10 $$
11
12 \item La función inversa en un punto x_0 no es el inverso del valor de la
        función en $x 0$. Es decir:
13 $$
14 f ^{-\{-1}(x_0) \not= \frac{\{1\}(f(x_0)\}15 $$<br>16 pero
   pero sí es cierto que $ (f (x_0)) ^{-1} = \frac{1}{f(x_0)} $.
\frac{17}{18}18 \item Por el producto escalar se cumple que:<br>19 $$
     19 $$
20 \cos {\theta} = \frac {\vec {x} \cdot \vec {y}}{\| \vec {x}\| \| \vec {y} \|}<br>21 $$
      21 $$
\frac{22}{23}23 \item Las raíces de la ecuación a^2+bx+c=0s se calculan con la fórmula:<br>24 \beginfequation}
      \begin { equation }
25 x_{1,2}=\frac{-b\pm \sqrt{b^2-4ac}}{2a}<br>26 \end{equation}
26 \end { equation }<br>27 siempre que a \nvert asiempre que a \cdot b at = 0$.
2829 \item Increible pero cierto, hay números irracionales que sumados dan un entero
         .
30 Dos ejemplos: \pi + e + i^i + \beta + \Phi + 10\ y (i^i \cdot e^{i\pi/2}) \Phi -1=0$.
31 El extremo de la estética matemática es la Fórmula Euler/Lindeman:
32 $$<br>33
             e^{\hat{i} \cdot dot \cdot \pi} + 1 = 034 $$<br>35 Está
   Está escrita en la facultad de matemáticas ¿dónde?.
36
37 \ item Una propiedad :
38 $
39 \lim_{n\rightarrow\infty} \in \int_0^{\infty} |a_n| = 040 \longleftrightarrow<br>41 \lim_{n\rightarrow \infty}
             \lim_{n\rightarrow\infty} \inf_{\mathcal{F}} a_n = 042 $
43
44 \item En general, para una función continua $f$ decreciente y positiva en
        $[1, +\infty)45 se verifica :
46 $$
47 \int_{1}^{n}f(x) \; dx < \sum_{k=1}^n f(k) < f(1) + \int_{1}^{n}f(x) \; dx <br> $$
       48 $$
49 \ end { itemize }
```
[Ver enunciado](#page-5-3)

```
Ventana de Comandos
```

```
\text{LATEX}_{\epsilon} 6: Ejemplos de tablas
 1 \ begin { enumerate }
 2 \item Añadimos solo líneas verticales:
 3
 4 \centerline {<br>5 \begin{tab
 5 \begin{tabular}{| 1 | c | r |}<br>6 1 & 2 & 3 \\
  6 1 & 2 & 3 \\
  7 4 & 5 & 6 \\
 8 7 & 8 & 9 \\
     \end{tabular}<br>}
10 }
11
12
13 \item Añadimos solo líneas horizontales:
14
15 \centerline {<br>16 \begin{tabe
          \begin{begin{array}{ccc} 1 & c & r \end{array} \cup \text{1} \end{array}17 1 & 2 & 3 \\ \cline {1-2}18 4 \& 5 \& 6 \ \backslash \ \ \text{cline}[10] \label{C1ineq2-3}19 7 & 8 & 9 \\ \ hline
20 \ \ \ \ \ \<br>
21 \ \ }21 }
22
23 \item Añadimos etiquetas:
24
25 \centerline {<br>26 \begin{table}
26 \begin { tabular } { l | l c r | }<br>27 \textbf { Nombre } & \textbf { Edad }
         27 \ textbf { Nombre } & \ textbf { Edad } & \ textbf { Peso } & \ textbf { Altura } \\ \ hline \
                 hline
28 \textsl{Luis} & 1 & 2 & 3 \\<br>29 \textsl{Daniel} & 4 & 5 & 6 \\
          \textsl{Daniel} & 4 & 5 & 6 \\
30 \textsl{Jesus} & 7 & 8 & 9 \\ \cline {2-4}<br>31 \end{tabular}
          \end{tabular}32 }
33
34
35 \item Incluimos celdas en ambiente matemático:
36 \begin{center}<br>37 \begin
                     37 \ begin { tabular }{| c|c|c |}\ hline
38 \textbf { Tipo de funciones } & \textbf { Nombre } & \textbf { Ejemplo } \\ \ 39
39 \ hline
                     \textsf{Polinomiales}
41 			 & Lineal 		 & \frac{1}{3}y = 2\lambda, x + 1 			 \\<br>42 		 & Cuadrática 	 & \frac{1}{3}y = x^2 - x + 5 \\
                                                                x \text{ } \text{y} = x^2 - x + 5 \text{ }43 & Cúbica & \frac{1}{3} & Cúbica & \frac{1}{3} \frac{1}{4} & \frac{1}{3} \frac{1}{4} & \frac{1}{3} \frac{1}{3} & \frac{1}{3} \frac{1}{3} \frac{1}{3} \frac{1}{3} \frac{1}{3} \frac{1}{3} \frac{1}{3} \frac{1}{3} \frac{1}{3} \frac{1}{3} \frac{1}{3} \frac{1}{3} 
44 & $\cdots $ & $\cdots $<br>45 \textsf{Trigonométricas}
                     \texttt{\{Trigonom\'etricas}\ \texttt{\&}\ \texttt{\&}\ \texttt46 & \lambda \cdot \lambda & \lambda \cdot \lambda & \lambda \cdot \lambda & \lambda \cdot \lambda & \lambda \cdot \lambda \cdot \lambda \\
                     \hline
48 \ end { tabular }
49 \ end { center }
50
51 \ end { enumerate }
```
[Ver enunciado](#page-6-2)

```
Ventana de Comandos
```

```
\text{LFTFX}_{\epsilon} 7: Ejemplos de Arrays
```

```
1 \ begin { itemize }
 2 \item Ejercicio. Representa gráficamente las siguientes funciones:<br>3 $$
       3 $$
 4 \begin { array } { rcl }<br>5 f(x) k = k a
 5 f(x) \& = \& \text{ a } \quad \setminus \setminus6 g(x) & = & ax (2)+bx + c \\
 7 h(x) \& = \& \sin(x)8 \ \text{end} \<br>9  $$
       9 $$
10
11 \ item Calcula el producto $23\ times 11$.
\frac{12}{13}13 \textsf{Solución:}<br>14  $$
      14 $$
15 \ begin { array } { cccc }<br>16 k k 2 k 3
                         & 2 & 3 \ \text{)}17 &\times & 1 & 1 \\\hline
18 & & 2 & 3 \\
         \begin{array}{ccccccccc} + & 2 & & & 2 & & & \ \& 2 & & & & \ \& 5 & & 3 & & \ \end{array}20 & 2 & 5 & 3<br>21 \end{array}
       \end{array} \ end { array }
22 \,2324 \item El determinante de una matriz de orden dos viene dada por:<br>25 $$
      25 $$
26 det (A) =<br>27 \le
               \left| \begin{array}{cc}
28 a & b \\<br>29 c & d
29 c & d<br>30 \end{
                          \end { array }
31 \rightarrow \leftarrow 32 = ad -32 = ad - bc<br>33 = $$
34
35 \item La suma de dos vectores columnas con el mismo número de filas, $\vec{x}$
         e $\ vec {y }$ , se define como :
36 $$
           37 \ vec {x} + \ vec {y} =
38 \left ( \begin{array}{c}<br>39 x_1 \ \ x_2 \ \ \ \ \ \ \ \ \39 x_1 \ \setminus x_2 \ \setminus \ \ \ \ \ \ \ \ \ x_n<br>40 \end{arrav}
                         \end{array}41 \right)
42 +
43 \left( \begin{array}{c}
44 y_1 \\ y_2 \\ \vdots \\ y_n45 \end { array }<br>46 \right \end { array }
         \right)47
48 \left( \begin{\begin{array}{c} 48 \\ 49 \end{array} + \begin{array}{c} x + y + 1 \end{array} \ \begin{array}{c} x \geq 2 \end{array}49 x_1 + y_1 \vee x_2 + y_2 \vee \text{dots} \vee x_n + y_n<br>50 \end{array}
                         \end{array}51 \right)
52 $$
53
54
55 \item Se define el valor absoluto de un número real $x$ como:
56 $$
57 |x| = \left\{\begin{array}{c} \begin{array}{c} \text{begin} x & \text{1} \\ \text{begin} x \end{array} \right\}x \& \hbox{nbox} \{ \text{si } \} x \leq 0; \\\lambda59 -x & \hbox{nbox} si } x < 0.
60 \end{array} \end { array } \right .<br>61 $$
       61 $$
62 \ end { itemize }
```